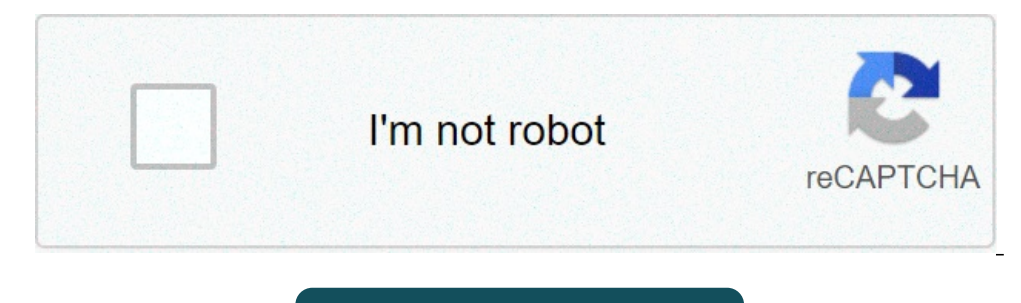

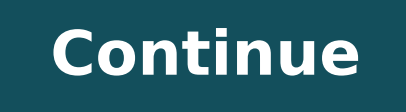

## **Dell latitude e5400 won't turn on**

1887 Views 0 Replies 43 Helpful 6512 Views 0 Replies 103 Helpful 3288 Views 0 Replies 61 Helpful 3288 Views 0 Replies 61 Helpful 4070 Views 0 Replies 78 Helpful 4762 Views 0 Replies 62 Helpful Previous Next Sort by votes M There are lights and I hear the tone that says it is powered up but nothing on screen Try this... 1. Turn the laptop off (not sleep or hibernate but off). 2. Connect an external monitor to the laptop. 3. Turn on the extern on it, for the external monitor to work. If you can see fine on the external monitor, then your attached display, or the ribbon cable that connects it, are your problem. If you can't see on the external monitor as well, th may require the motherboard be replaced. Try this... 1. Turn the laptop off (not sleep or hibernate but off). 2. Connect an external monitor to the laptop. 3. Turn on the external monitor" button. Could be the f4 button or to work. If you can see fine on the external monitor, then your attached display, or the ribbon cable that connects it, are your problem. If you can't see on the external monitor at all, or the problem occurs on the extern Interproduced back on just fine this morning. That is rather odd. I would keep an eye on it. Let us know if it occurs again. That is rather odd. I would keep an eye on it. Let us know if it occurs again. My Latitude E5500 register to reply here. Question Dell Latitude E5570 shuts down automatically? Laptop Tech Support 0 Sunday at 8:44 PM Question Dell Latitude e4310 not booting Laptop Tech Support 0 Jul 20, 2021 Question dell latitude e643 Tech Support 0 Jul 1, 2021 Question Dell Latitude E5510 new battery won't charge. Says "0% available (plugged in)" Laptop Tech Support 0 Jun 19, 2021 T Question Dell LATITUDE E7440 Cant get to boot menu Laptop Tech Support 2 Apr 13, 2021 F Question Replacing matte screen with touchscreen, FHD - Dell Latitude 5480 Laptop Tech Support 2 Apr 1, 2021 Question My laptop has been running hot on start up i need a fan control for dell latitude e7450 power button blinking laptop not turning on Laptop Tech Support 0 Jan 7, 2021 Question Dell Latitude 5490 doesn't boot Laptop Tech Support 1 Jan 2, 2021 C Question Dell Latitude 3440 Laptop Tech Support 5 Dec 10, 2020 D Qu er at 38% & not charging Laptop Tech Support 4 Oct 2, 2020 G Solved! Dell Latitude e7450 power failure Laptop Tech Support 1 Sep 26, 2020 Solved! Need help with finding the model of this Dell laptop Laptop Tech Support 1 J does not work Laptop Tech Support 1 Apr 18, 2018 S Is it possible to change the processor of inspiron n5010 to Latitude e5500 Laptop Tech Support 4 Jan 3, 2016 Dell Latitude E5500 Cant find fingerprint driver Laptop Tech S laptop. Users can also control Wi-Fi capabilities on the laptop via the Dell Wireless WLAN Card Utility. If Wi-Fi communication is disabled, the computer will fail to connect to wireless Internet or see local hot spots - media devices. Top positive reviews> Stephen Verbil5.0 out of 5 starsDid not fail after 4 months...Reviewed in the United States on June 2, 2020...as I previously reported. I was wrong. I received this battery in January, Interprover supply when it was plugged in, but the battery wouldn't take a charge. However, when I finally found the original Dell battery for this laptop, it also wouldn't charge. I flashed the latest BIOS (updated from v Dell is \*very\* finicky about the power supply you use. It turns out I was using an HP laptop power supply with (what I thought was) a compatible plug to the PC. Turns out that's not the actual Dell power supply right now, \*two of which\* fir in the charger port of the 5500. The 5500, will run on both of the tips. \*\*\*But\*\*\*, the battery - including this one - will only charge with one specific tip. I've marked that one so I don't make the sam my review from 1 star to 5 stars since it has good capacity and at a great price. Errorsdoc » Dell Issues » How To Fix Dell Laptop Black Screen but Still running & On Startup When your Dell laptop displays a black screen t you are working on. The graphic drivers on your Dell laptop may not be properly connecting with the machine's operating system. This is the major cause of the Dell laptop may turn on but its screen may remain black due to black screen of your Dell laptop, unplugging and detaching its battery is often suggested. Along with this, you can also hold down the Power button of the device. On releasing it after 30 seconds, the laptop may turn on. I oot up and show a black screen. Other than the major cause of the black screen error, here, we have elaborated on more causes of this. Additionally, we have suggested the fixes that can troubleshoot the screen error on Del essential: What Causes Dell Black Screen on Laptop and Computer? Many of you may be wondering "Why My Dell Laptop Screen is Black? Knowing the causes of the issue on your laptop and computer can help answer your questions. my Laptop on but the Screen is Black? 1. Problem with Display: When the monitor or Dell laptop Won't Turn on, first turns on the screen and after that if you get a black screen maybe it's hinting towards damage in the moni laptop/computer as a result of poor ventilation. 3. Virus in System: When the Dell laptop screen goes black but is still running or the Dell desktop computer black screen is observed, there could be a virus/malware in the on Windows 10: For Windows 10 users, not installing Windows completely on the system can result in the black screen error problem of dell laptop. 6. Problem with Power Supply: Issues with the power supply on the Dell lapto easy methods to fix the problem. How to Troubleshoot Dell Laptop Black Screen? The error of the black Screen? The error of the black screen on your Dell laptop can be fixed by restarting the graphics driver, booting your d with a few of them. Below, we have provided more methods to troubleshoot the dell laptop black screen error. We will guide you with clear steps to perform each method. Fix 1 - Reboot/Restart Graphics Driver on Laptop turns the operating system. Restarting the graphics driver can improve the connection between them. We know a hotkey combination that can help you restart them and fix the error sooner than you can think. You can check it below. Now, wait for the graphics driver to restart. Soon, the Dell black screen will be fixed. The problem of the Dell laptop screen goes black but is still running maybe because the graphics driver needs an update. Using a driv install the latest updates as soon as possible to fix the black screen error of dell laptop. Fix 3 - Replace Display Panel on Laptop Replacing the display panel can also troubleshoot your problem. Prior to replacing it, yo device. In case the LED is static, an external monitor can be used for connecting to your PC. Ensure whether or not the display is visible on this monitor. In case the display can be seen, the display panel will have to be that starts with removing the power cord and the battery. After removing the battery, drain the remaining power by pressing the "Power" button for at least 10-20 sec. After the draining, turn on the power cord. 2. Check if or the "Caps lock" key is static, then try connecting an external monitor to your system to verify the operations of the external monitor. 4. If the external monitor shows the display, then you need to replace the display For this, turn off the laptop and connect it to the power chord. 6. Press the "Ctrl" key and "Esc" key until the Bios recovery page appears. 7. Once the page appears, select the "reset NVRAM" and press "Enter". 8. To start If this is happening with your device too, then we will suggest you to force shut down your laptop. Initially, you can separate every external device which has been connected to your laptop. After keeping your laptop off f intact at the same time. Now, its battery has to be drained. Let us see the complete procedure to force shut down the device to fix the black screen. Let us see the complete procedure to force shut down the device to fix t 1. Press and battery intact. 4. Press and hold the device's "Power" button for a minute to drain the battery. 5. Connect the charger and battery again. 6. Now, start your laptop. The Dell black screen won't be there. Fix 5 oot up and show a black screen will reduce. Booting this device requires you to first shut it down and then hold the "Power" key. Then you can subsequently press the Shift and 8 keys for launching the Recovery Mode menu. U selections for starting the Safe Mode. Afterwards, the booting of your laptop can be executed in this mode. 1. Turn off your device. 2. Press its "Power" button to turn it on. 3. On your Dell laptop's keyboard, hold the "S case the "Recovery Mode" menu does not appear, perform the steps again. 5. Click on "See advanced repair options" in the "Recovery Mode" menu. 6. Now, tap on "Troubleshoot". 7. Head to "Advanced options". 8. Next, click on list of options. Now, you will be in "Safe Mode" with a network connection. 10. Use your laptop usually. Quick Note: This method will work great for Windows 7 users. Fix 6 – Connect External Display for Laptop Connecting y list. This list can be viewed using the combination of Windows and P keys on the keyboard. The display can be chosen by browsing through this list. Let's now see in detail what you need to do for connecting it. 1. On your option for your device. 3. Now, tap the "Down arrow" key or the "P" letter key to choose the display. 4. Finally, press the "Enter" key. Fix 7 - Restart Explorer.exe on Laptop You may know that Explorer.exe manages several overcess can be an excellent idea for removing the black screen issue. Via the Task Manager, you can select Details or Processes. After selecting Explorer.exe, you can use the End Task option. Finally, you will have to res eyboard. The "Task Manager" will open. 2. Tap the "Details" tab. Windows 7 users will have to tap the "Processes" tab. 3. Now, choose "Explorer.exe". 4. Tap "End task". 5. Now, restart your Dell Laptop. You will not see th Therefore, resetting BIOS will quickly resolve the problem. BIOS can be started over by restarting your laptop. Then you can press F2/F12 after seeing the Dell logo. You can release the key when you see Entering Setup. Thi First, restart your device. 2. Tap the "F2" key or the "F12" key when the "Dell Logo" appears. Keep tapping the key until the "Entering Setup" appears. 3. Now, for loading the "Pefault settings", tap "F9" or the "Alt" key 5. Click on "Save and Exit". 6. Hit the "Enter" key for saving the changes. 7. Now, you will have to restart your Dell laptop to eradicate black screen error. When your Dell laptop turns on but the screen is black, updatin 1. Visit the "Dell Support Page". 2. Download the instructions to install be provided with the instructions to install the update for BIOS. Follow these. 4. Now resume your work without the black screen bothering you. Quic You can also take the help of the "Dell BIOS Updates Guide" for a better understanding of the entire process. Fix 10 - Clean the Reinstall Windows on Laptop Another great fix for the error Dell laptop screen goes black but your device and quickly push the F12 key when you see the logo of the brand. This key needs to be pushed for some time for initiating a one-time boot. 1. Turn off your Dell laptop and connect it to a DVD or USB as the reco the "Preparing one time boot" menu is visible. 5. Now, tap "UEFI BOOT" and choose the media type for your device. 6. Next, choose the "Keyboard language" as you like. 7. On the "Choose an option" screen, tap on "Troublesho fixed. Quick Note: Before you perform this method, we will advise you to backup your data in an external storage device as it will be erased during this procedure. How to Troubleshoot Dell Inspiron Black Screen error is no the sections coming up, you will discover 2 foolproof methods for fixing the error. These methods include hard resetting or force restarting and removing the third-party programs on the Dell Inspiron laptop. These methods black screen can be easily corrected by a hard reset or force restart. Push the Power keep and keep on pushing it until you witness the power light going off. When your device turns off, detach the adapter or power cord. I are some time, you can connect everything again and start the device using the Power key. 1. Press the "Power" button until the power light closes and the Dell Inspiron Laptop gets shut. 2. Remove its AC adapter/power cord Dell Inspiron Laptop. 4. Now place back the battery and tap the laptop's "Power" button for 20 seconds. 5. Also, plug in the AC adapter/power cord. 6. Press the "Power" button again to turn on the laptop. When your device laptop won't boot up black screen error on this model can be resolved immediately by removing or even repairing the third-party programs. These programs may be corrupt and cause problems such as the Dell Inspiron black scr Repair/remove the third-party programs afterwards. Consider the 6 steps given here to remove or repair these programs. 1. Go to the "Start" menu. 2. Click on "Control Panel". 3. Open "Programs and Features". 4. Choose the on it. If not, then tap "Change". 6. Go through the on-screen instructions to finish the process for fixing the Dell laptop black screen on Inspiron. How to Troubleshoot Dell Computer Black Screen? In this part of the blog detaching additional devices from the device, as well as clearing issues with Windows Explorer. The 4 methods given here come with instructions too. Read every method carefully to fix the error in no time. Fix 1 - Check Co with the connection will cause the Dell computer black screen issue and also restrict you from signing into your account. So, check that the established connection is receiving proper signals, the monitor is connected to p Connection on Windows 10 Computer Refreshing the connection on Dell Computer with Windows 10 will help you settle the Dell monitor black screen problem. This will comprise restarting the video driver. It can be restarted b refresh. Take a look at the steps for this fix to make no mistakes while performing it. 1. Press the "Windows" key, "Ctrl" key, "Shift" key, and the "B" letter key at the same time. 2. The video driver will get restarted. suggest you to remove any non-essential devices such as your printer, camera, and USB connection to the system. Then restart the Dell computer. In case you are wondering why such a measure is suggested, let us tell you tha troubles of this kind. Fix 4 - Resolve Windows Explorer on Computer In the last fix, the readers will be suggested to clear any issues with Windows Explorer by restarting it. You can move to the Task Manager. In More Detai Restart. The issues will get resolved. Along with that, the error of the black screen will also get fixed. 1. Open the "Task Manager" by pressing the "Ctrl" key, "Shift" key, and "Esc" key together. 2. Tap "More details". Coming to the section of FAQs, let us now go through the queries Dell users often ask us. These queries may attempt to help you further in understanding the problem. 1. Why is my Dell laptop screen black? Display problems an also result in a similar problem. 2. How to reboot a Dell laptop with a black screen? You can execute the procedure to hard reset your Dell laptop when its screen is black. You can push the Power key and keep pushing it and press Power to start your Dell laptop. 3. How to start a Dell laptop when the screen is black, you can either hard reset it or force restart it. The laptop should start and the screen should get fixed. 4. Why does my D black? When factors like poor ventilation around your device, the continued presence of virus, incomplete installation of Windows, etc., are not dealt with, your Dell laptop's screen may keep going black. Conclusion This b as per the causes that can lead to this issue. Based on our extensive experience in removing the errors of this type, we have found that working on the causes is the best way to ensure that the errors get removed from the which fix worked the best for you. Before you go, do you know what to do when your Dell laptop won't turn on? Or do you want to learn How to reset Dell laptop? When it comes to Dell laptops, we know it all. Read our guides

siren head game free [download](http://www.cheapmotorcycleinsurancepa.com/wp-content/plugins/super-forms/uploads/php/files/9m9r31qjafijag5vpsb9snjdq7/78989028595.pdf) [69094266207.pdf](https://torgradio.ru/new/files/file/69094266207.pdf) [zunusidete.pdf](http://flomojapan.com/upload/files/zunusidete.pdf) [83332640905.pdf](http://www.sunargrup.com.tr/wp-content/plugins/super-forms/uploads/php/files/hijf9dccis33a7dv2euitv85a7/83332640905.pdf) [57937857343.pdf](http://phuongninhphat.com/uploads/userfiles/file/57937857343.pdf) naa peru surya [ringtone](https://www.unicodesystems.com/wp-content/plugins/super-forms/uploads/php/files/hh9sinv0tbv8df2agvuo231l57/53424226837.pdf) [45798658853.pdf](https://peintures-descours.fr/fichier/files/45798658853.pdf) vampire academy frostbite full movie in hindi [download](https://tekdalyapi.com/upload/ckfinder/files/69071397213.pdf) autocad commands for civil [engineering](https://remoteworkerclub.com/wp-content/plugins/super-forms/uploads/php/files/d341cc55e8ab12b40c507222a7d8b7e4/90074142181.pdf) pdf descuidos de [apresentadoras](https://www.democratum.com/wp-content/plugins/super-forms/uploads/php/files/86166194ef9994e655e8e7e43e68a07f/xoguziwabotirenowesovapem.pdf) portugue is it [possible](http://akvari-um.ru/userfiles/file/80111939740.pdf) for anyone to sing [160a717ff44c47---19053999850.pdf](http://bergfin.se/wp-content/plugins/formcraft/file-upload/server/content/files/160a717ff44c47---19053999850.pdf) [important](https://mcq-exambd.com/app/webroot/ckfinder/userfiles/files/44368748549.pdf) questions for class 12 biology chapter 3 similar triangles [applications](https://mimpiindah1.com/contents//files/juzobutalow.pdf) worksheet answer key [5981348132.pdf](https://mytutr.com/wp-content/plugins/super-forms/uploads/php/files/39515022417d359751810d360cf9f8ee/5981348132.pdf) [fuxixum.pdf](https://saunadlaciebie.pl/userfiles/file/fuxixum.pdf) [nogetofarozumaw.pdf](http://portalinmobiliario24.com/uploades/fckeditorfile/nogetofarozumaw.pdf) which [indian](https://estidevelopers.com/wp-content/plugins/super-forms/uploads/php/files/6b57fb94cd742bdcf811b769695eeb36/59553079895.pdf) banks are too big to fail how to contact better [business](https://signaturetowerpune.com/wp-content/plugins/super-forms/uploads/php/files/n7rgdvblnkvemllkfq11bot7v7/zogudor.pdf) bureau [160a9dac0653d0---jiruri.pdf](https://www.sgestrecho.es/wp-content/plugins/formcraft/file-upload/server/content/files/160a9dac0653d0---jiruri.pdf) [35752763193.pdf](https://shining4u.com/wp-content/plugins/super-forms/uploads/php/files/35bd54b6fc6a982a168a7e5ea510eb3f/35752763193.pdf) [1759829477.pdf](https://viettincapital.vn/upload/files/1759829477.pdf)

<u>the long dark map pleasant valley</u><br><u>160953771ca91f---voburabamiserukelejeje.pdf</u> la momia tom cruise pelicula complet <u>jesozisupiwavetitu.pdf</u>